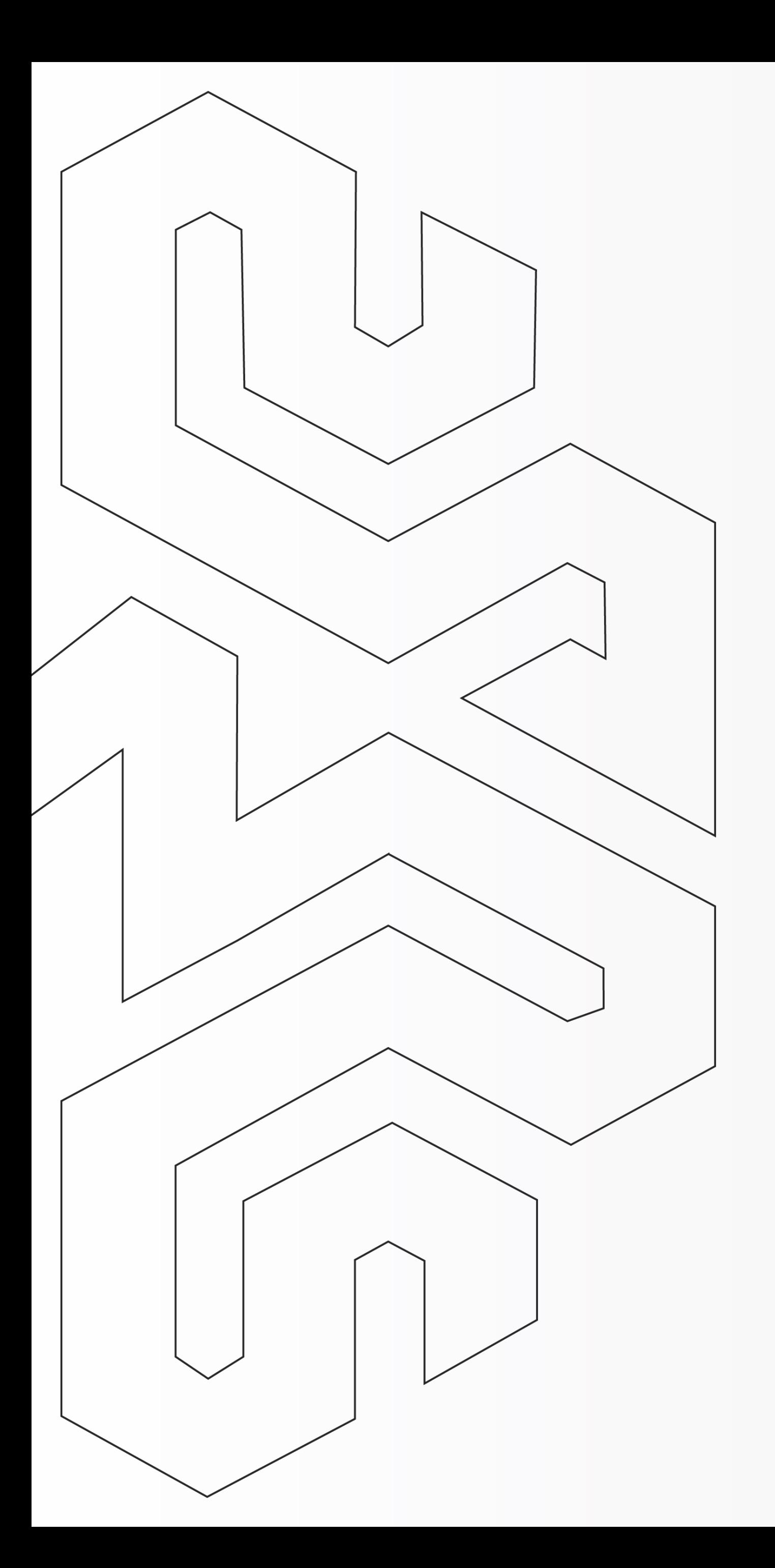

# Como recuperar a senha do seu Certificado Digital

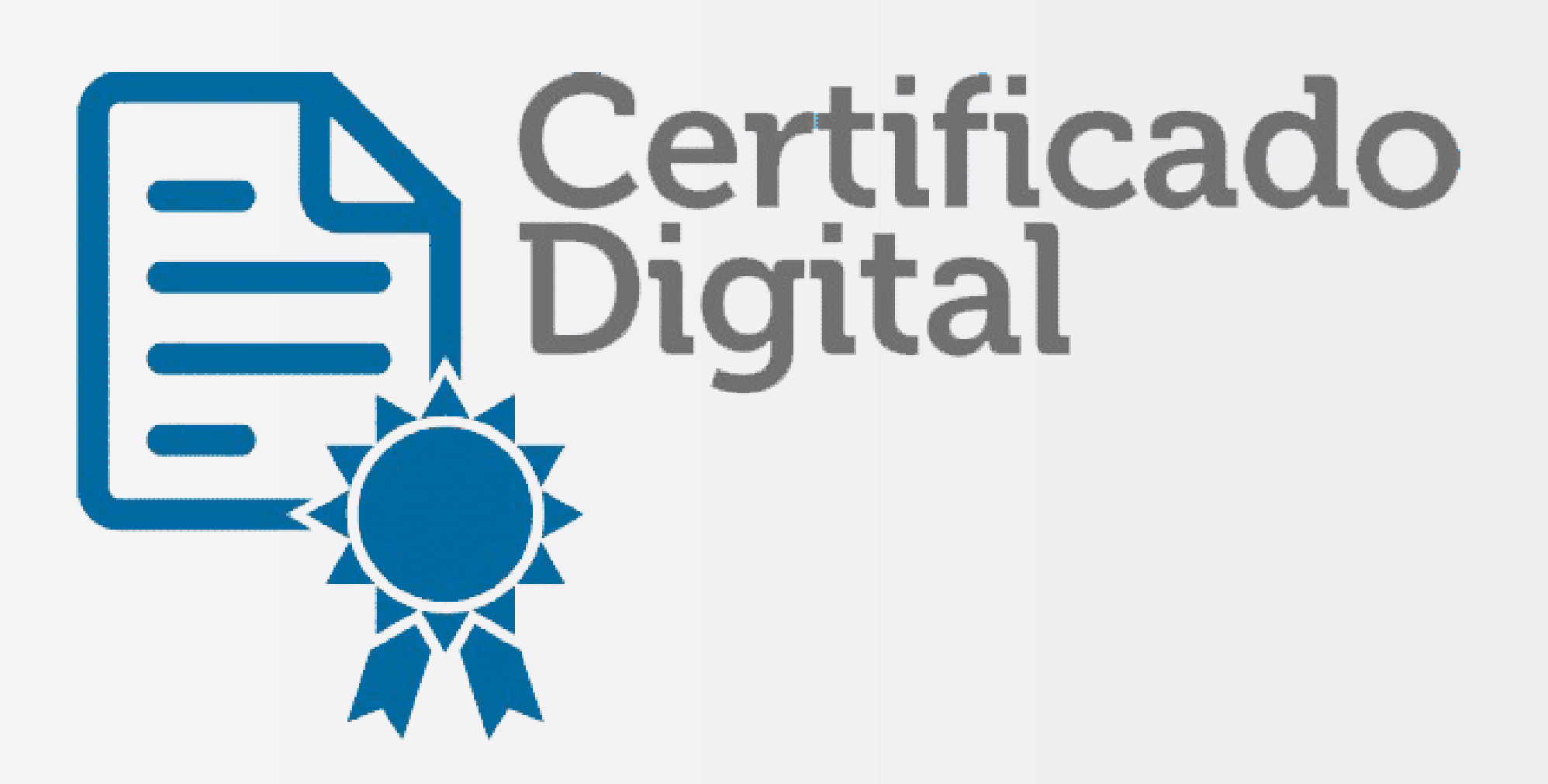

Instalação/Revogação

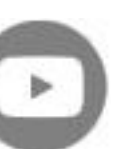

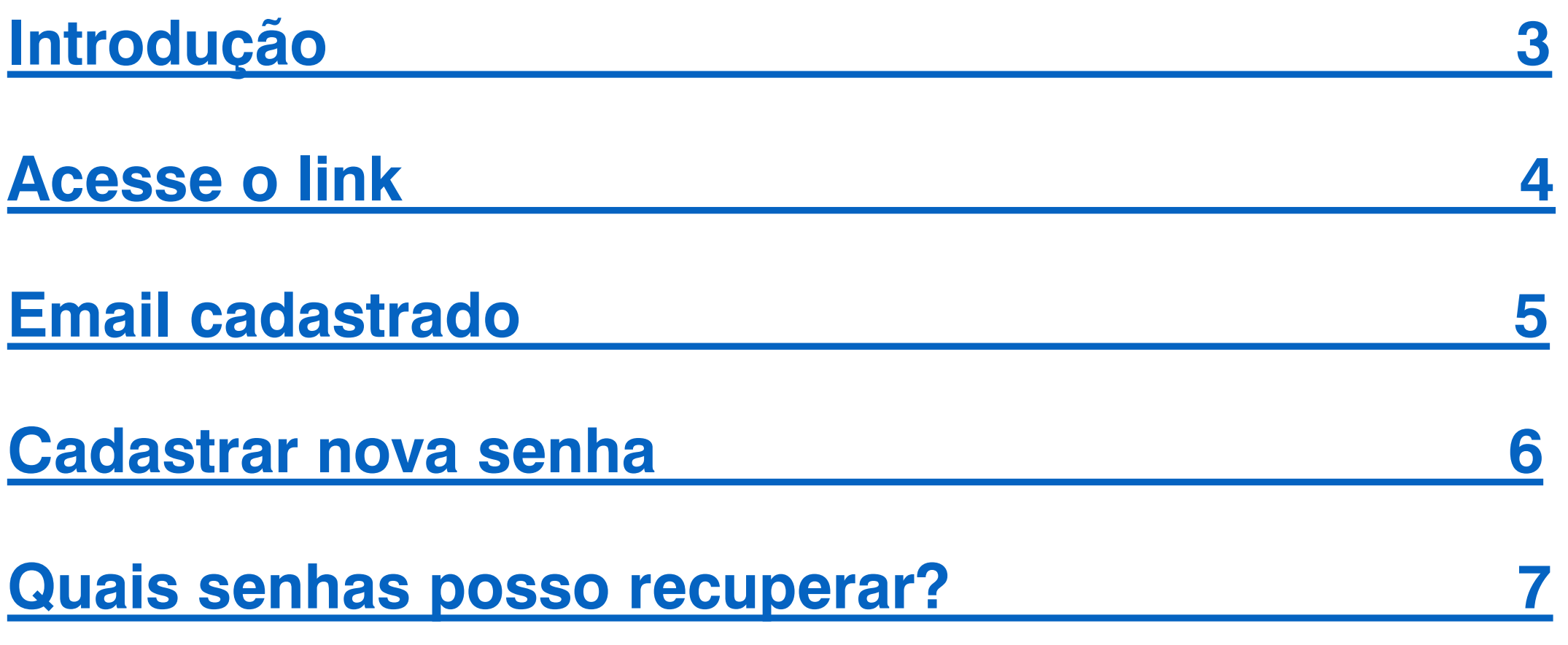

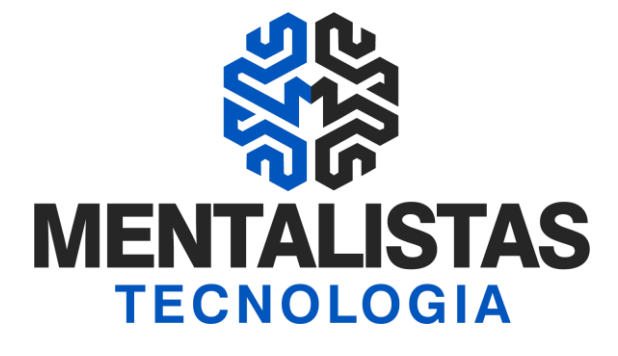

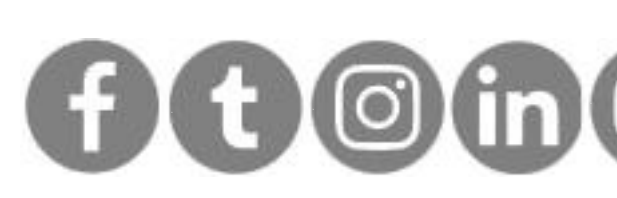

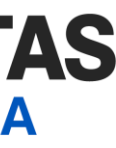

<span id="page-1-0"></span>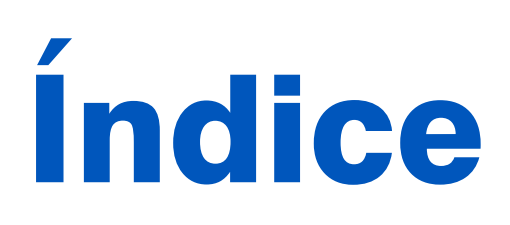

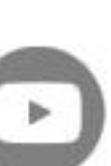

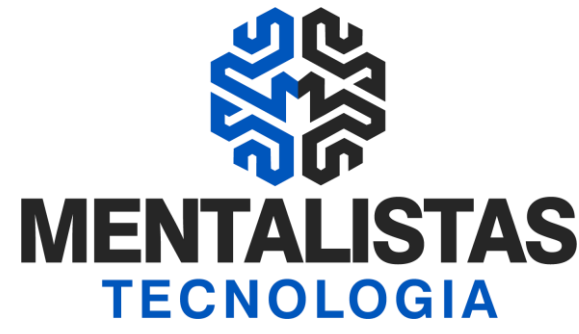

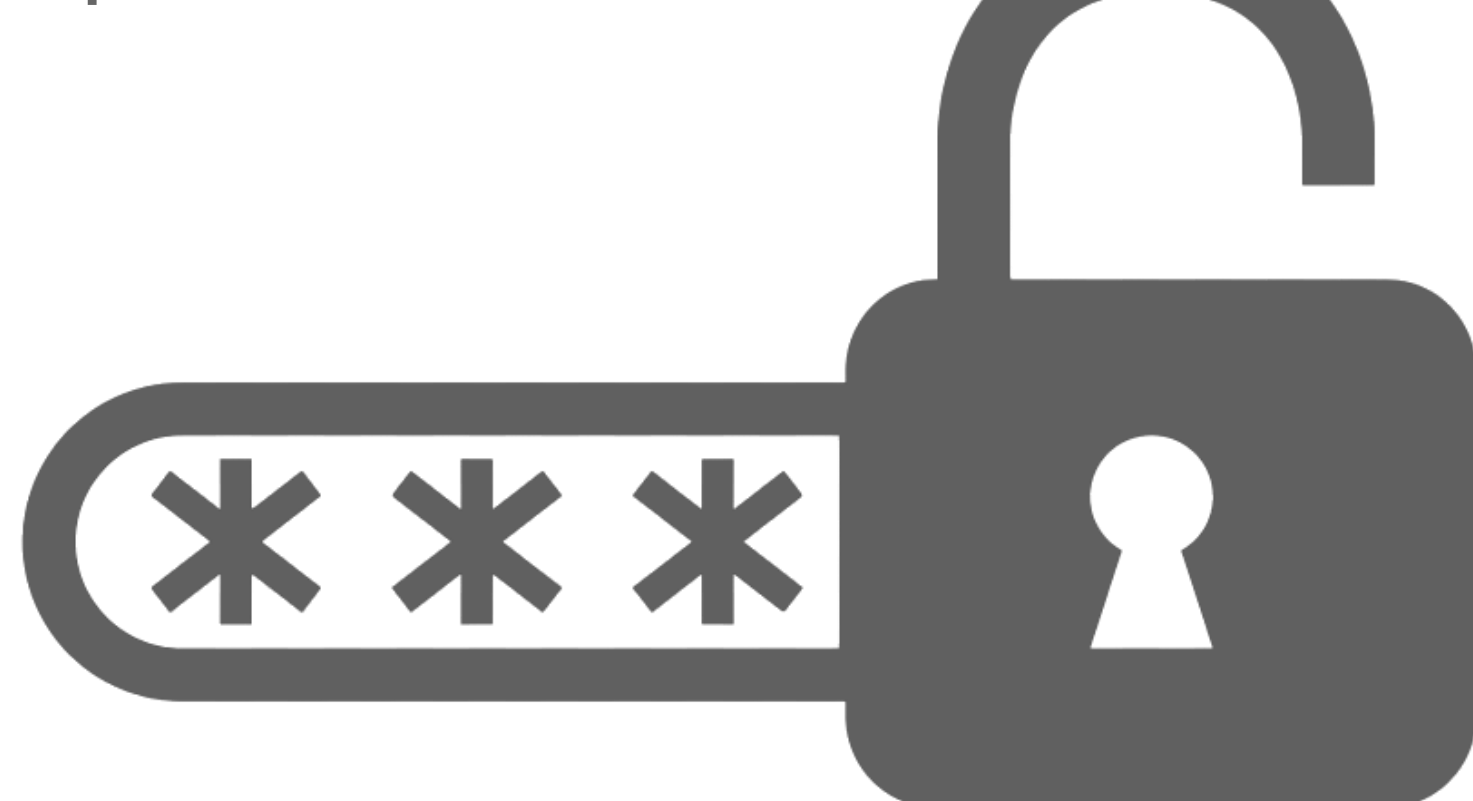

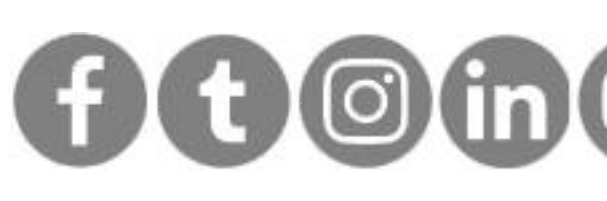

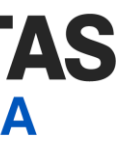

# <span id="page-2-0"></span>Introdução

**Emiti um certificado digital A1 e não lembro da senha para instalação? Perdi meu certificado e não sei a senha para cancelar/revogar??**

**As perguntas acima, normalmente eram problemas à vista... Pois a perda da senha de instalação, principalmente, acarretava na compra de um novo certificado digital pela pessoa física ou jurídica.**

**Escrevemos acima no tempo verbal "passado", pois a partir do final do ano de 2021 é possível recuperar a senha de revogação (A1 e A3) e instalação (A1) do seu certificado digital ICP-Brasil.**

**E neste eBook vamos te mostrar passo a passo de como fazer... Fique tranquilo, é super fácil!**

### <span id="page-3-0"></span>**Acesse o link**

https://revogacao.linkcertificacao. com.br/#/auth/enviarRecuperacao

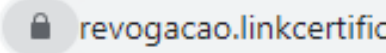

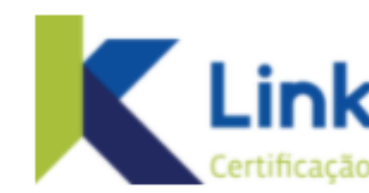

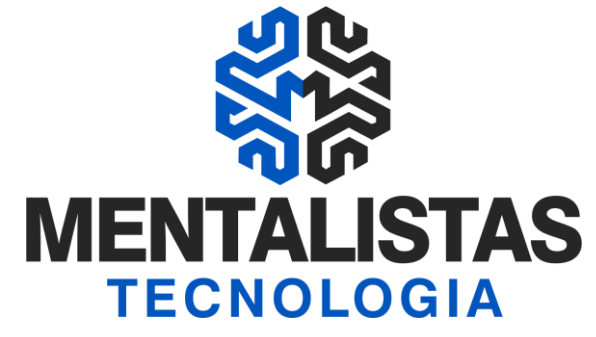

#### f revogacao.linkcertificacao.com.br/#/auth/enviarRecuperacao

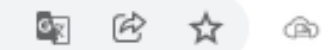

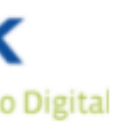

#### Esqueceu a senha?

Vamos enviar um link de recuperação de senha para o e-mail do titular cadastrado.

#### CPF do titular

Digite o CPF do titular

#### Protocolo

Digite o número de protocolo

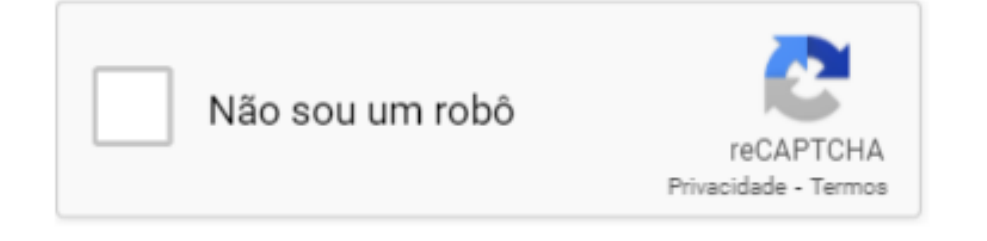

**ENVIAR LINK DE RECUPERAÇÃO** 

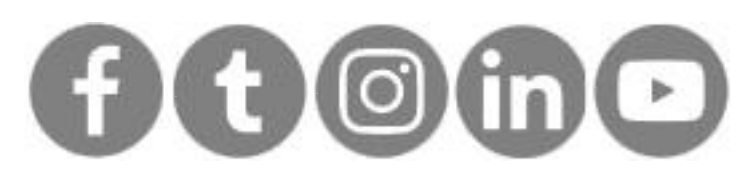

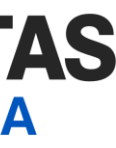

 $\blacktriangle$ 

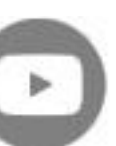

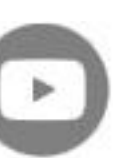

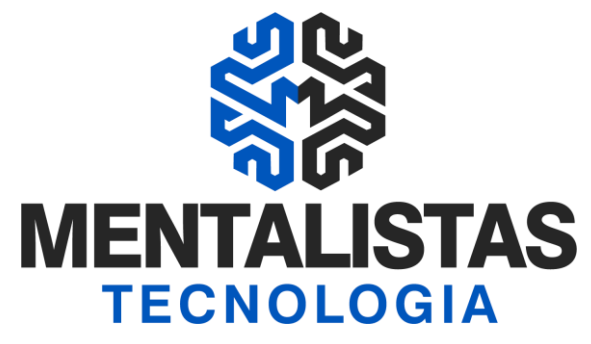

#### Esqueceu a senha?

Vamos enviar um link de recuperação de senha para o e-mail do titular cadastrado.

CPF do titular

Digite o CPF do titular

Protocolo

Digite o número de protocolo

Não sou um robô

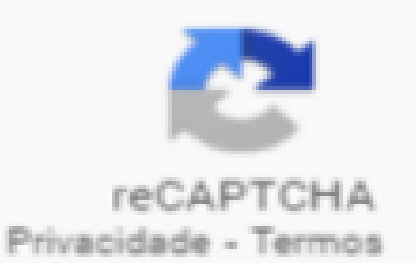

**ENVIAR LINK DE RECUPERAÇÃO** 

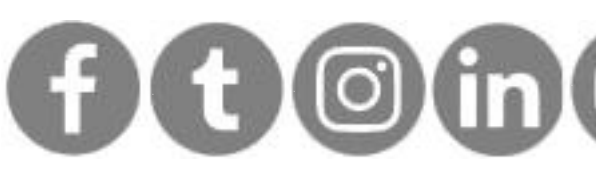

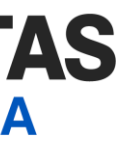

## Acesse o link

Preencha com seu:

- CPF e
- Protocolo do certificado emitido.

Clique em:

- "Não sou robô" e
- "Enviar link de recuperação".

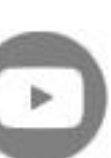

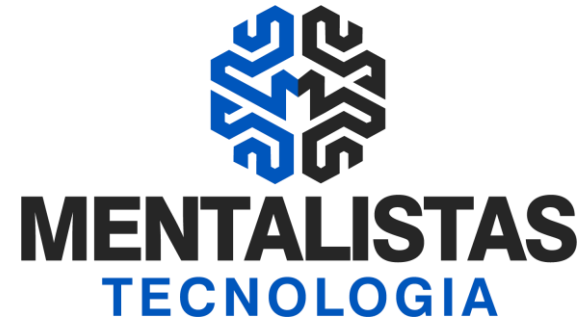

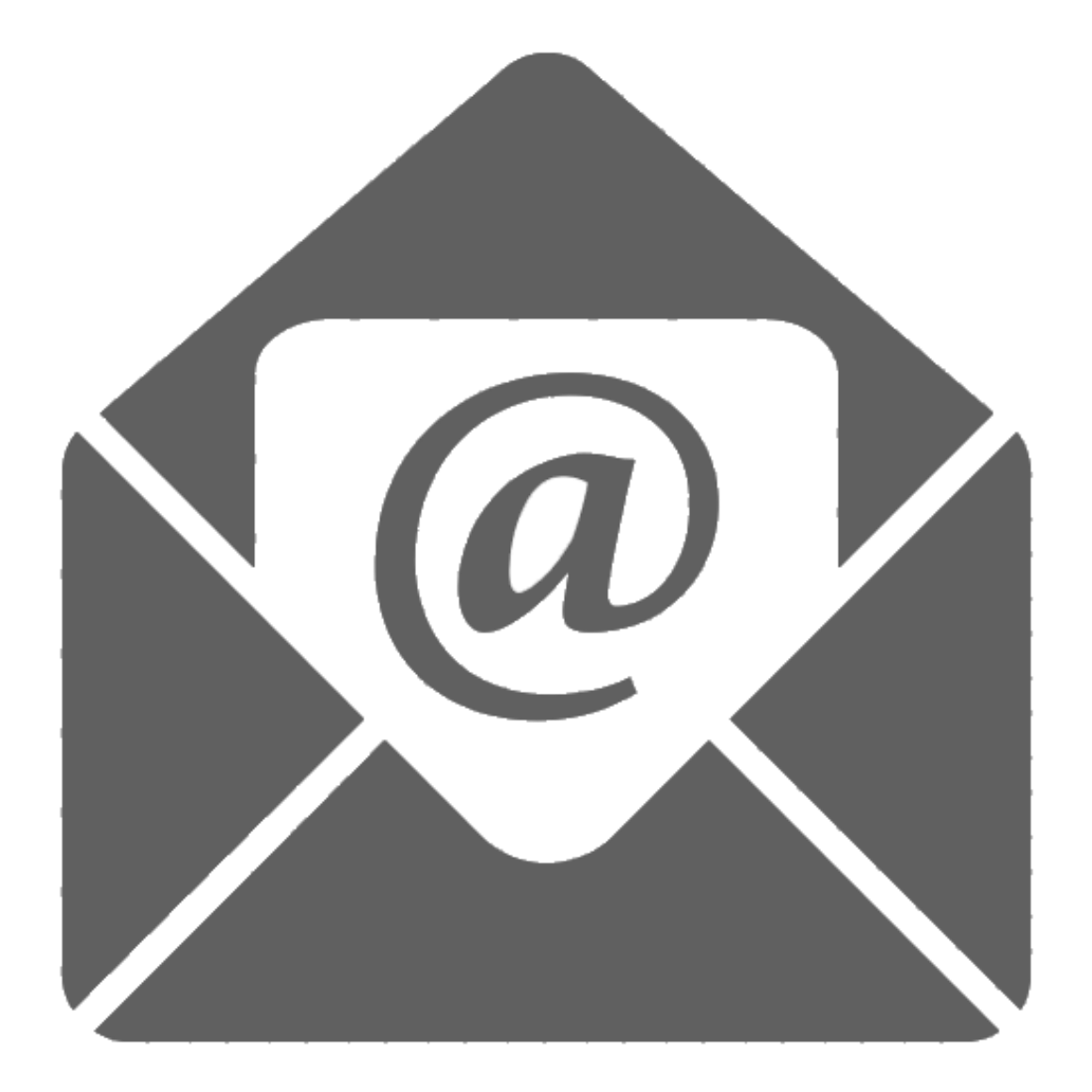

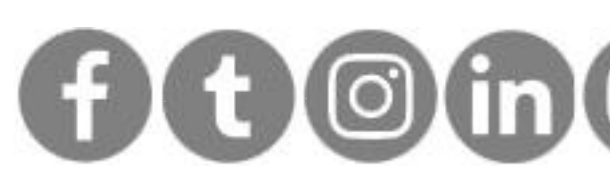

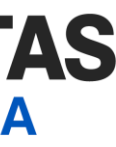

## <span id="page-5-0"></span>Email cadastrado

#### Atenção:

- O link de recuperação será enviado no seu email cadastrado durante a emissão do certificado digital.
- Se não for possível acessar este email, a senha não poderá ser recuperada e você terá que comprar/emitir um novo certificado.

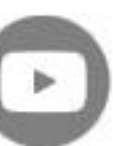

**[< Voltar para o Índice](#page-1-0)**

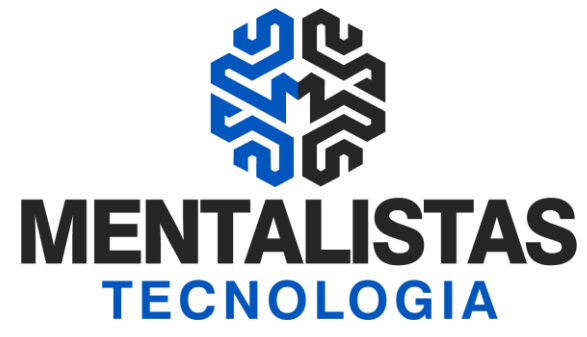

#### Prezado(a) [#NomeTitular#],

Você solicitou a recuperação da senha de instalação/revogação do seu certificado digital. Para efetivar a recuperação da senha, clique no botão

#### Dados do certificado digital:

- $\bullet$  Tipo: [#Tipo#]
- CPF: [#Documento#]

Recupere sua senha

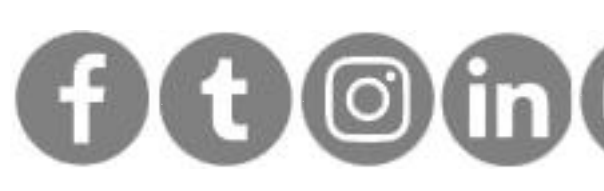

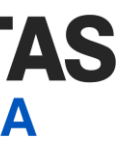

### Email cadastrado

Abra o email enviado e clique em "Recupere sua senha".

abaixo:

- Protocolo: [#Protocolo#]
- 
- 

Caso você precise de algum suporte, ligue para (31) 3327-6670 ou acesse o nosso site **www.linkcertificacao.com.br**. Você também pode enviar um e-mail para atendimento@linkcertificacao.com.br.

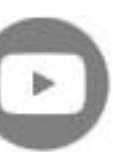

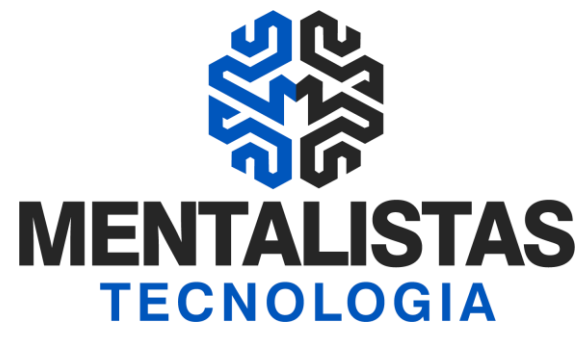

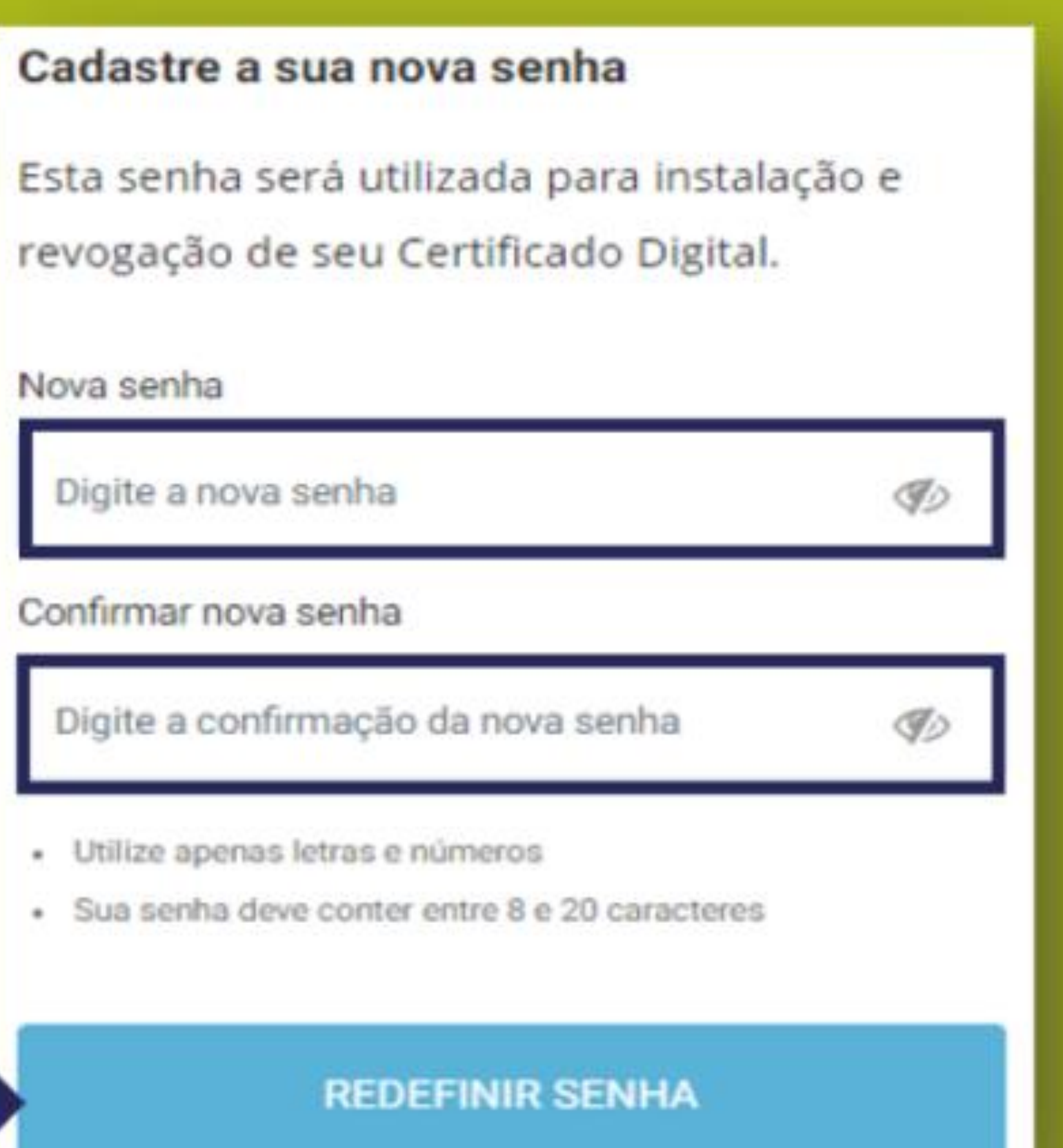

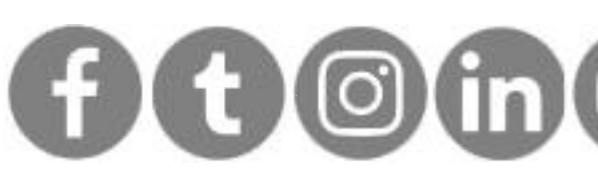

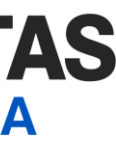

## <span id="page-7-0"></span>Cadastrar nova senha

Digite uma nova senha, confirme e clique em "Redefinir senha".

Com isso, uma nova senha foi cadastrada e poderá ser utilizada para fins de revogação (A1 e A3) ou instalação (A1) do seu certificado digital.

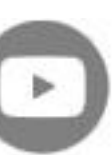

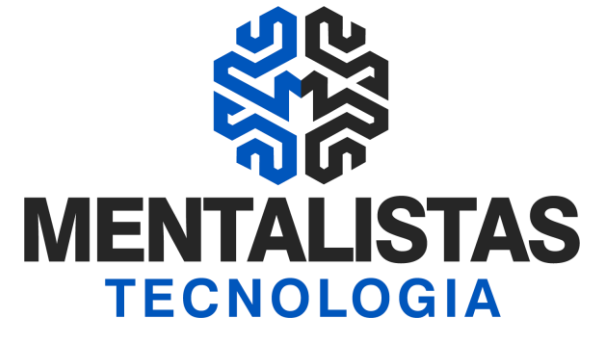

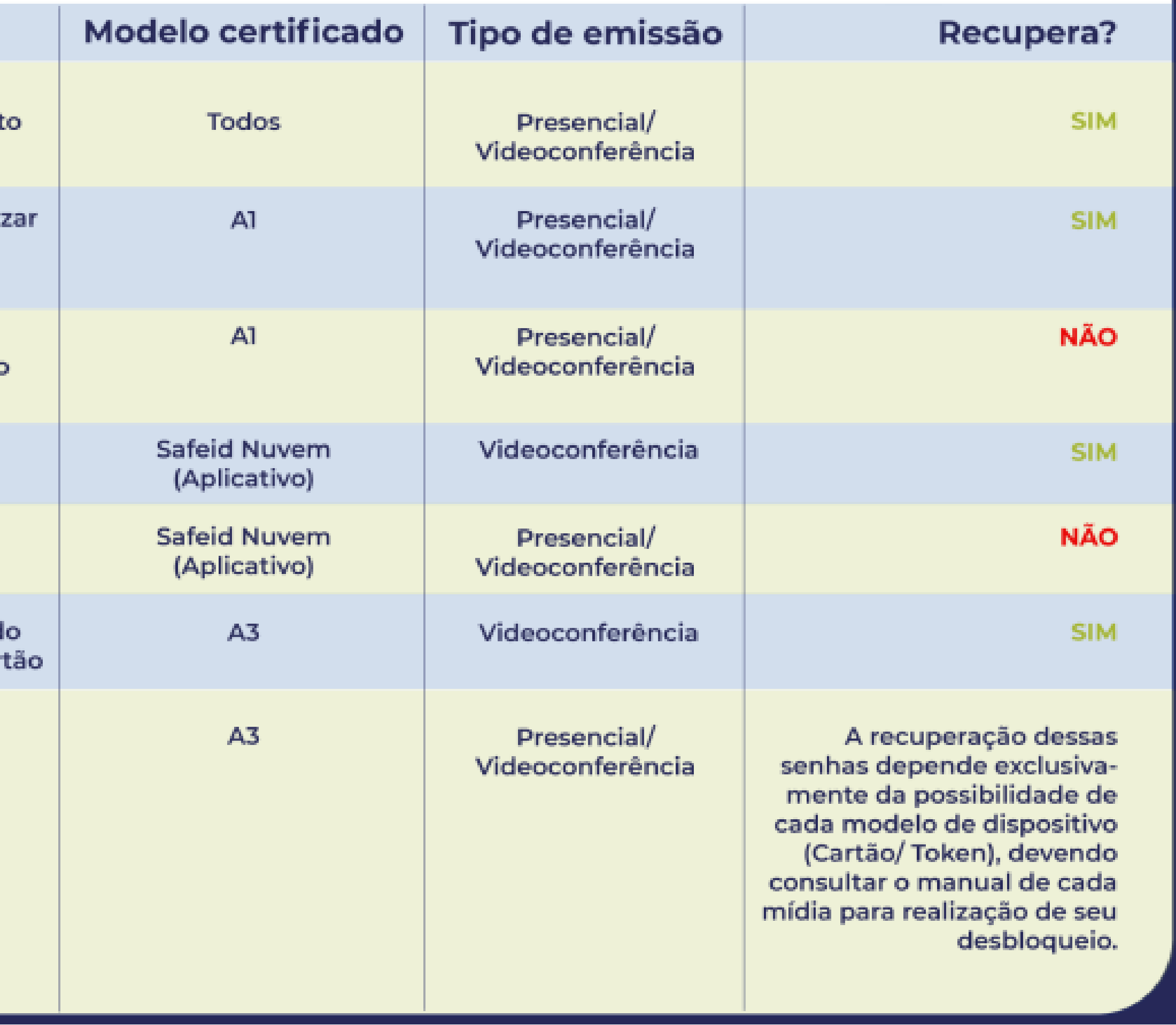

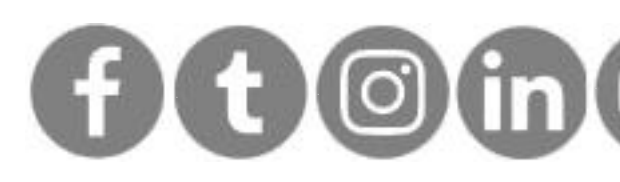

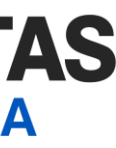

# <span id="page-8-0"></span>Quais senhas posso recuperar?

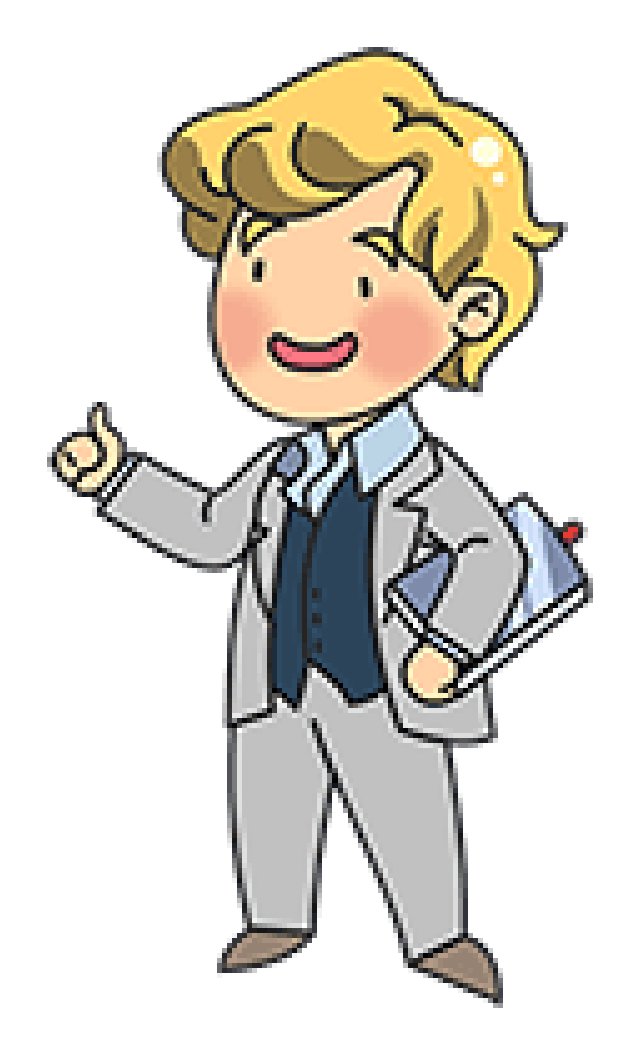

#### Senhas do certificado digital que PODEM ser recuperadas

Senha

Revogação/ Cancelament

Senha utilizada para reali: a primeira instalação do certificado

Senha para a utilização do certificado (Backup do certificado "arquivo.pfx")

Senha para primeira instalação/ emissão

Senha de Uso/ Utilização

Senha para a instalação d certificado em token/car

PIN/PUK (Cartão/ Token)

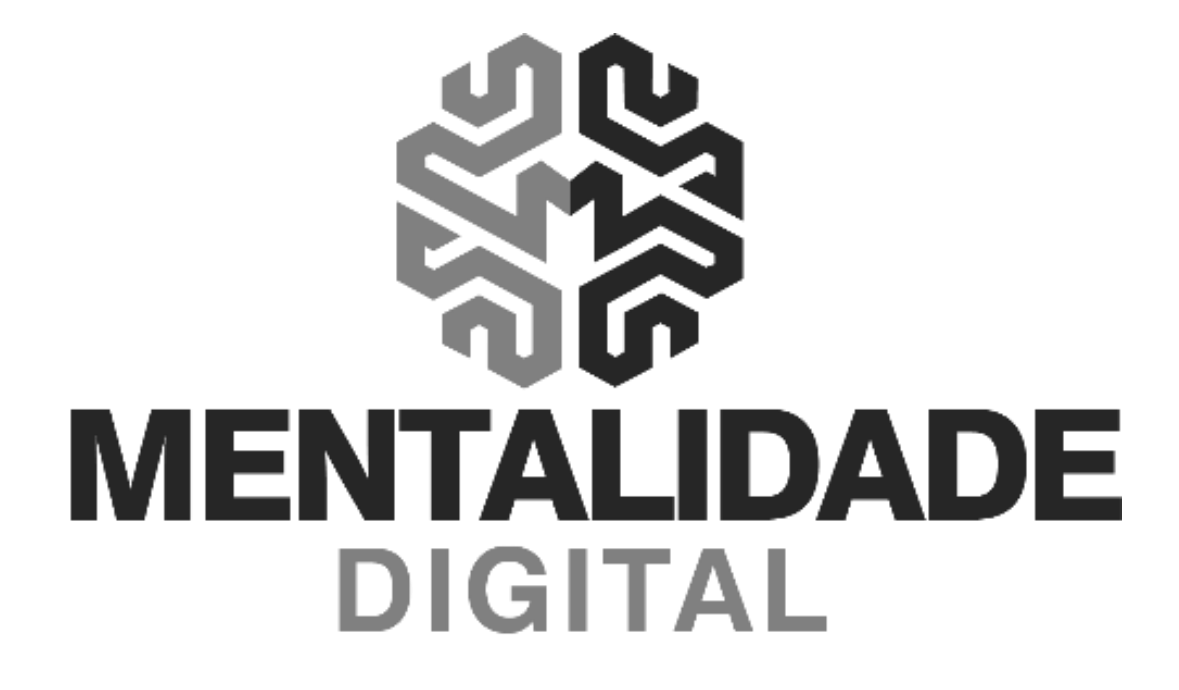

### **AR Mentalistas Certificação Digital**

Material desenvolvido pela nossa **Autoridade Certificadora: AC LINK** 

< Voltar para o Índice

# CERTIFICADOS ECNPJ / ECPF

### A1 (SEM MÍDIA)

O A1 é um certificado gerado e armazenado no computador do usuário. É necessário fazer uma cópia de segurança.

### **A3 TOKEN**

O token é um dispositivo portátil com interface USB padrão, gera e armazena o certificado digital, dispondo de alto nível de segurança.

### **A3 CARTÃO**

O cartão é um dispositivo portátil, que juntamente com a sua leitora com interface USB, gera e armazena o certificado digital.

### **A3 NUVEM**

O certificado digital em nuvem não precisa usar mídias criptográficas, podendo acessar diretamente no seu smartphone.

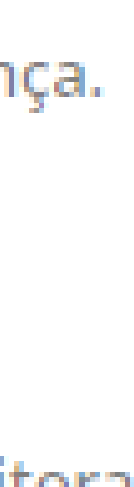

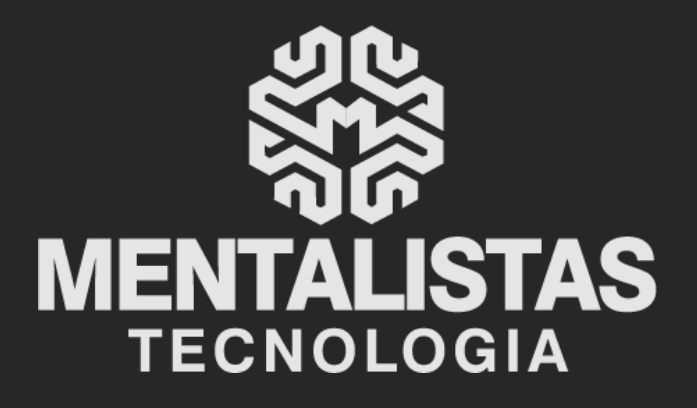

 $(31) 3224 - 2039$ 

⊠ contato@mentalistastecnologia.com.br

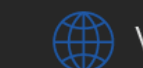

www.mentalistastecnologia.com.br

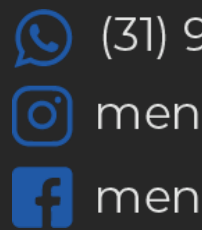

 $\circ$  (31) 9 9639-9064

o mentalistastecnologia

**1** mentalistastecnologia

mentalistastec

in mentalistastecnologia

**D** mentalistastecnologia

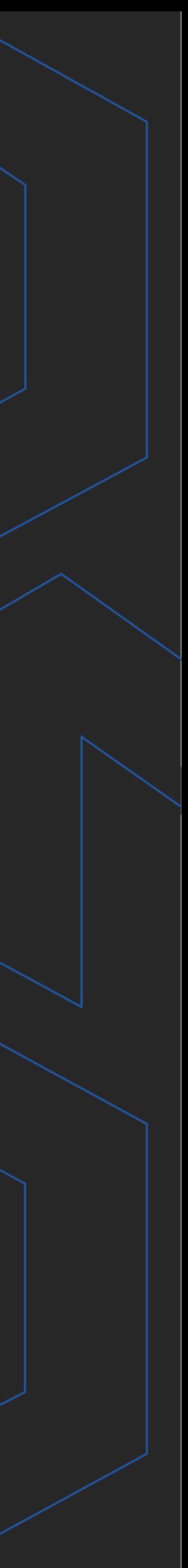

**Com nosso poder de observação e dedução, "mineiramos" os processos e pessoas para uma transformação tecnológica nas empresas.**

### Mentalidade que transforma

### **Muito mais que um Certificado Digital, uma mudança de mindset!**

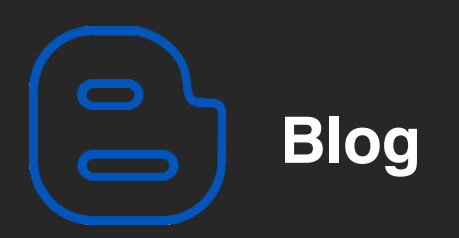

#### Mentalistas de Empresas

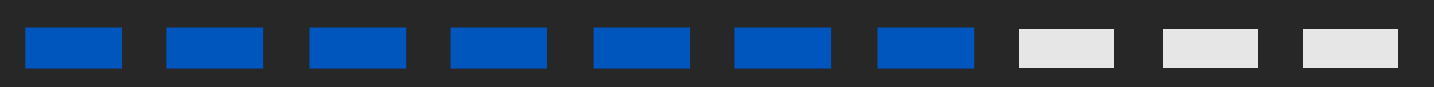

#### Acesse nosso: